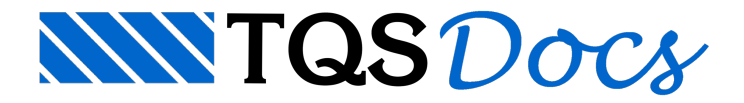

## Visualização de Lajes em Balanço

O usuário pode identificar as lajes que estão em balanço e que serão tratadas desta forma pelo sistema, através de um modo de visualização existente dentro do "Modelador Estrutural".

Para ativar esta visualização, no Modelo Estrutural, executar "Modelo" - "Parâmetros de visualização" ou clique em  $\mathbf{p}_v$  na barra de ferramentas.

- 1. Clique na aba "Lajes";
- 2. Ativar a opção "Balanços";
- 3. Clique em "OK".

As lajes em balanço serão indicadas

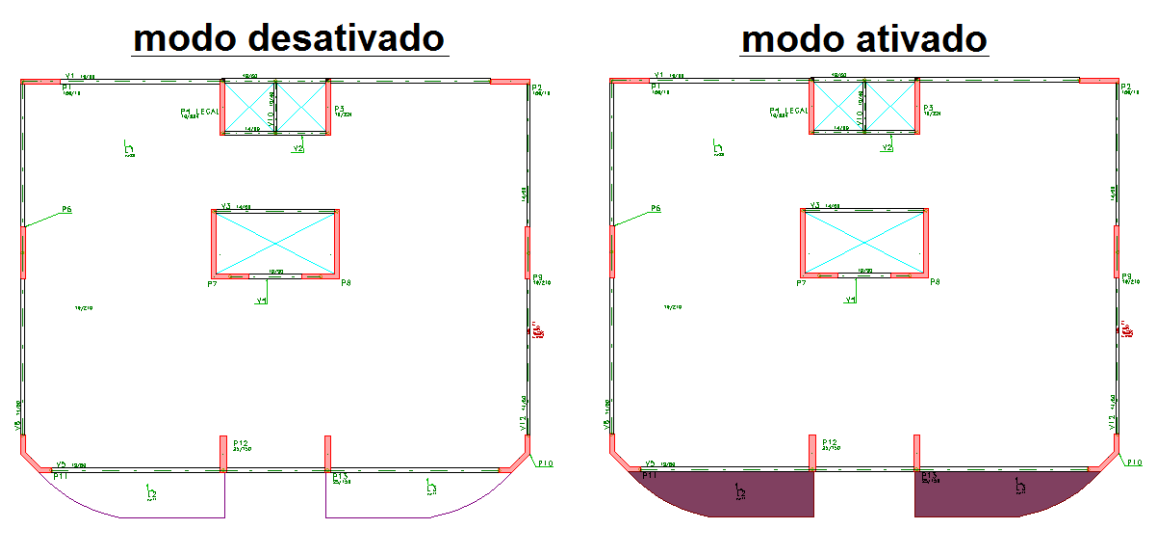